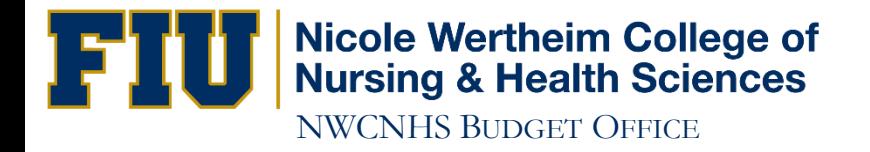

## How to Run Tran Data

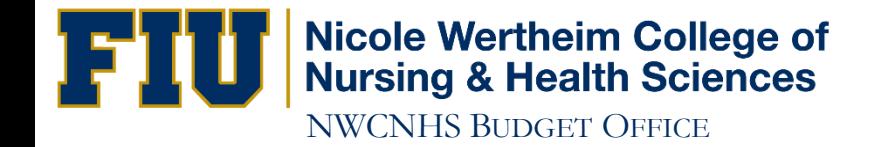

### http://panthersoft.fiu.edu/systems/

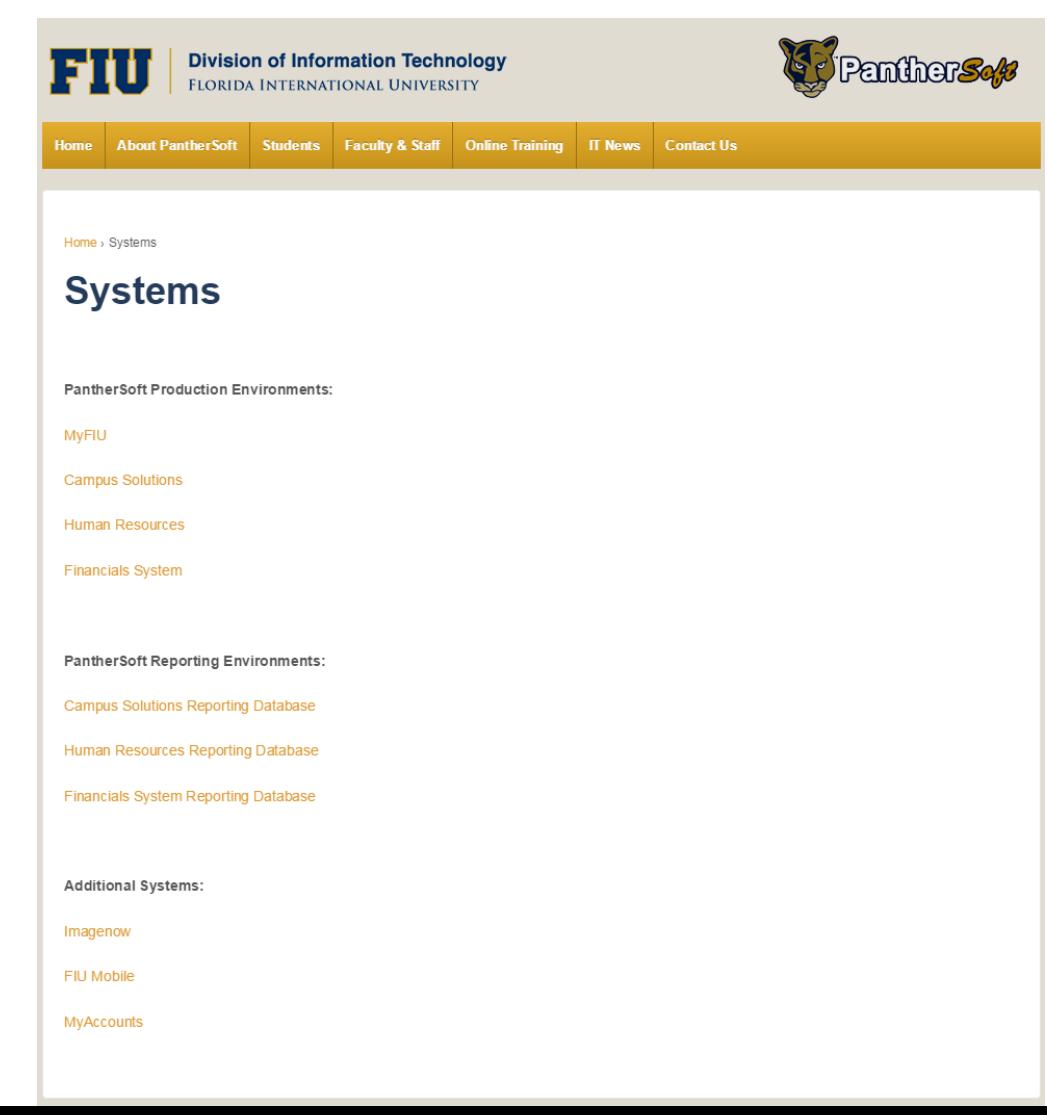

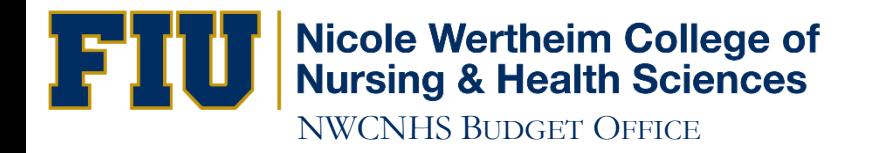

**Panther Soft Reporting Environments:** 

**Campus Solutions Reporting Database** 

Human Resources Reporting Database

**Financials System Reporting Database** 

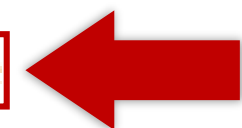

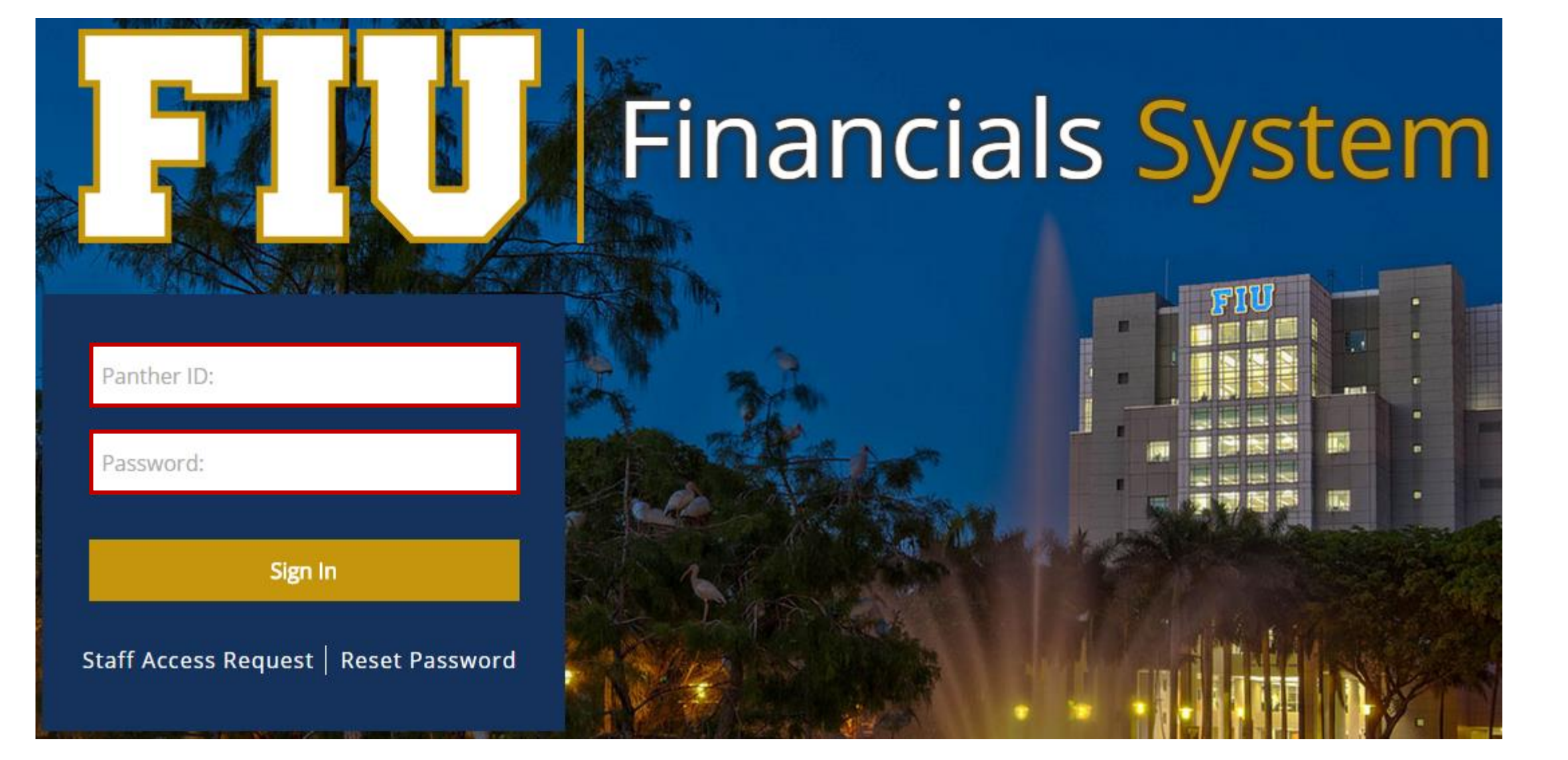

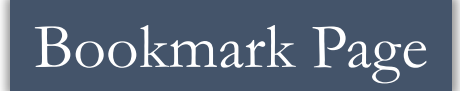

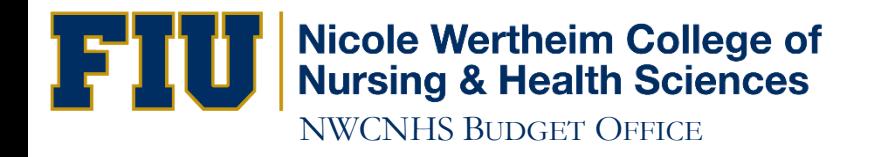

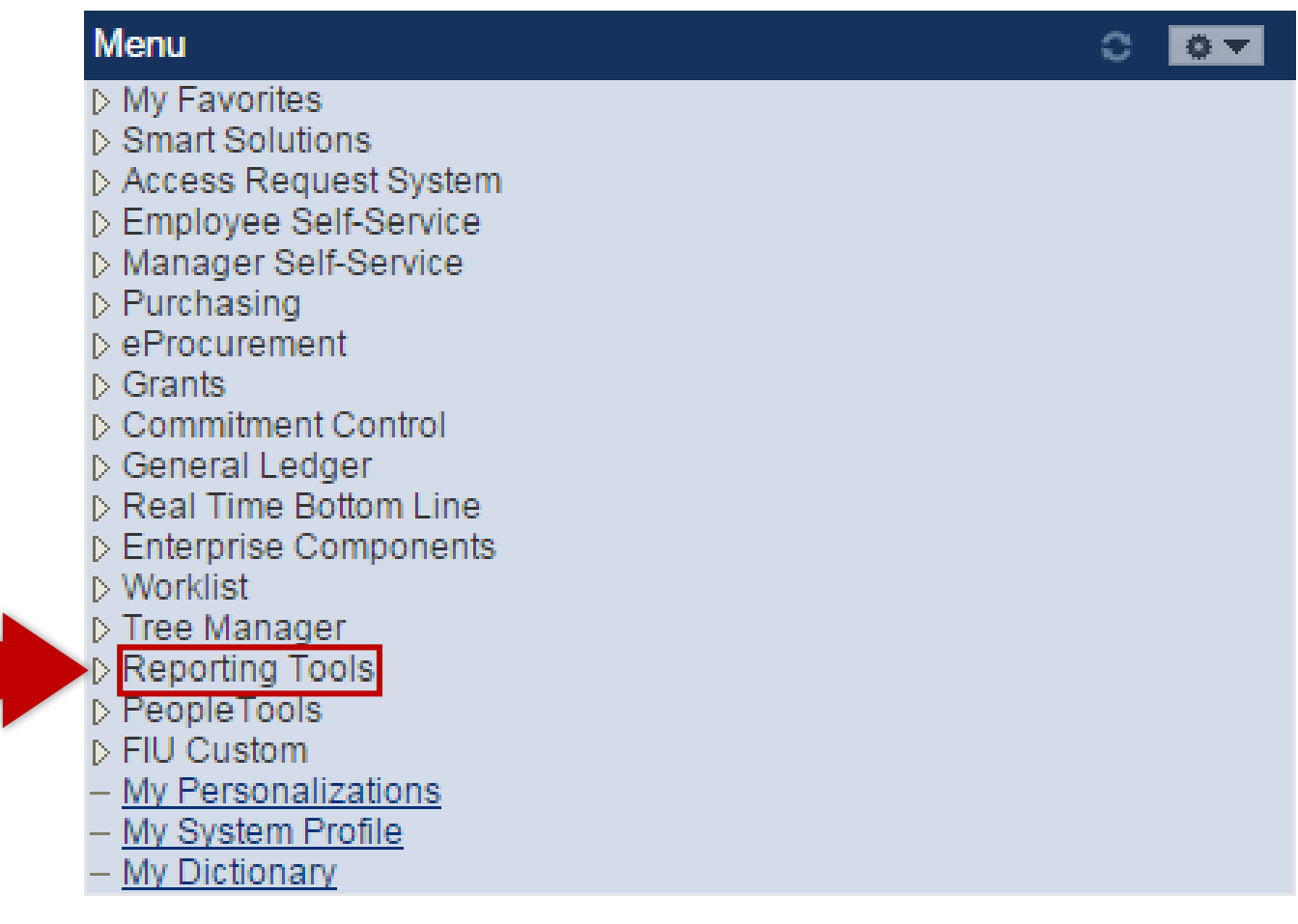

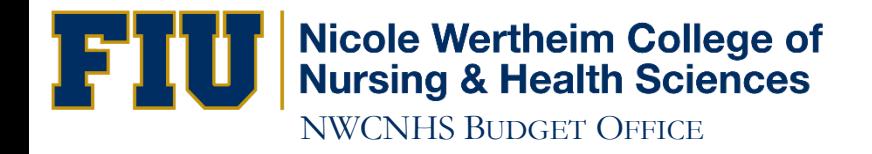

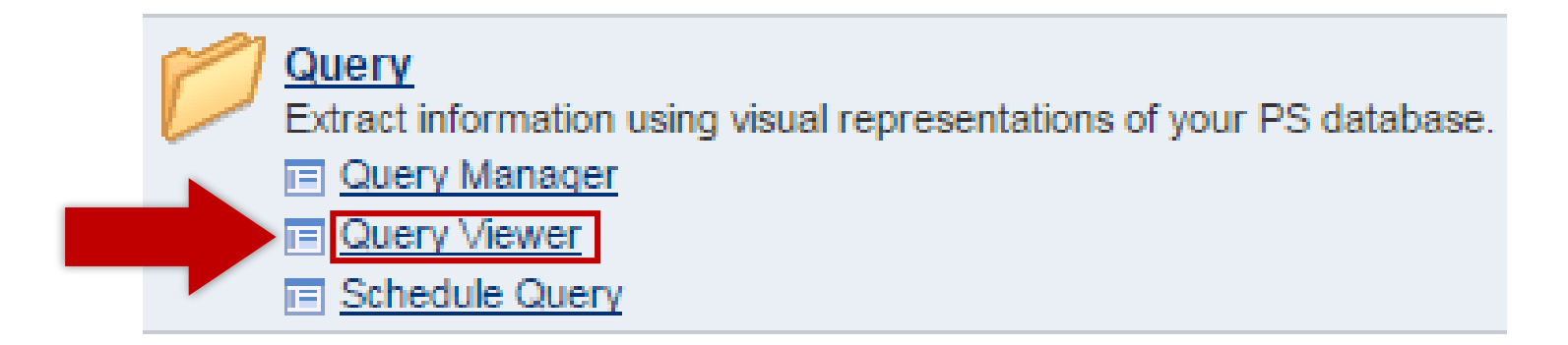

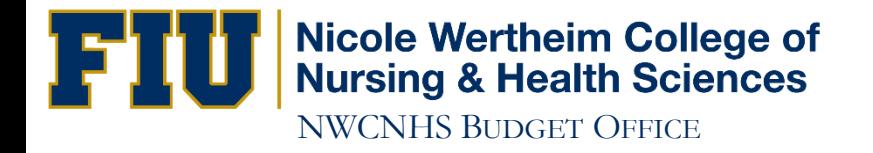

#### **Query Viewer**

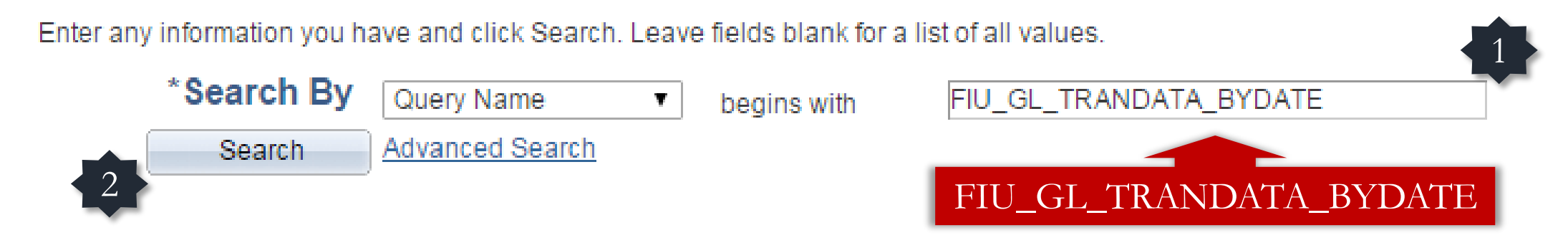

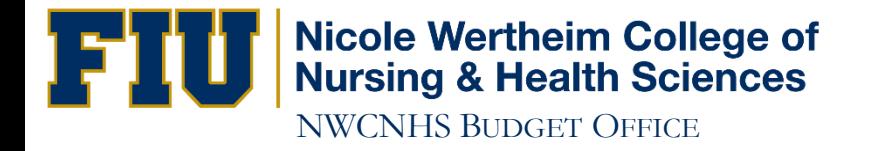

#### **Search Results**

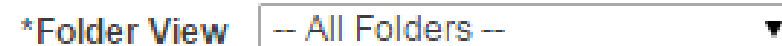

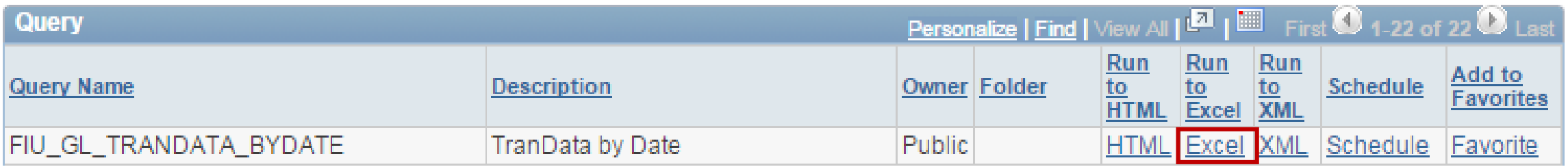

1

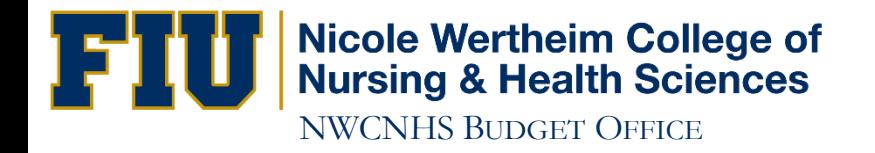

#### FIU\_GL\_TRANDATA\_BYDATE - TranData by Date

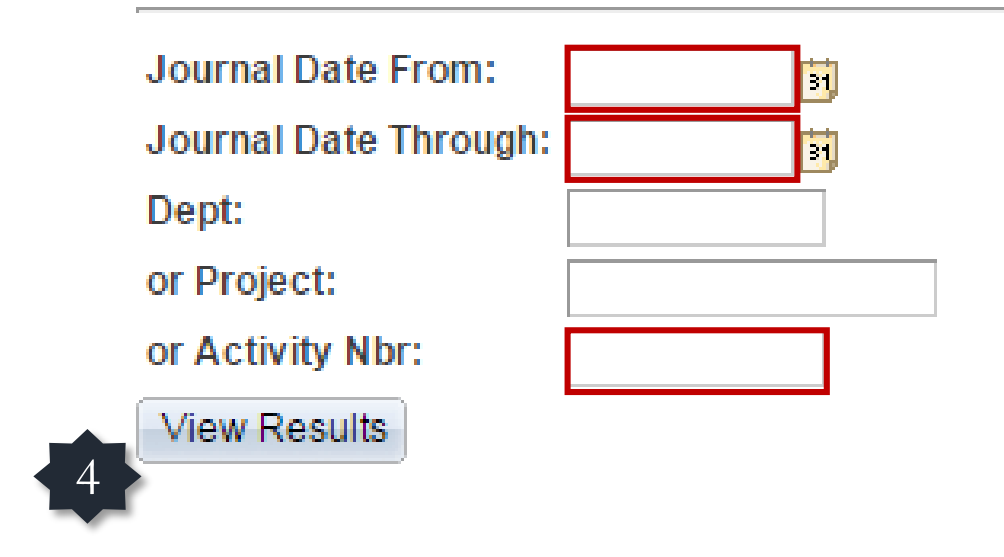

After clicking View Results an Excel spreadsheet will open.

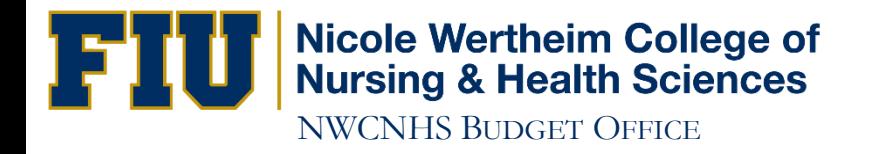

# IF YOU HAVE ANY QUESTIONS CONTACT: Victor Martinez at (305) 348-0583

Ramiro Lopez at (305) 348-0097